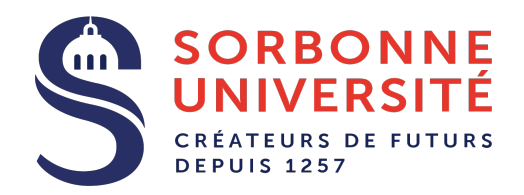

# Scapy: outil de manipulation avancée des paquets réseaux

Nesrine Ammar – ProgRes 2018

nesrine.ammar@etu.upmc.fr

## Objectives de manipulation des paquets réseaux

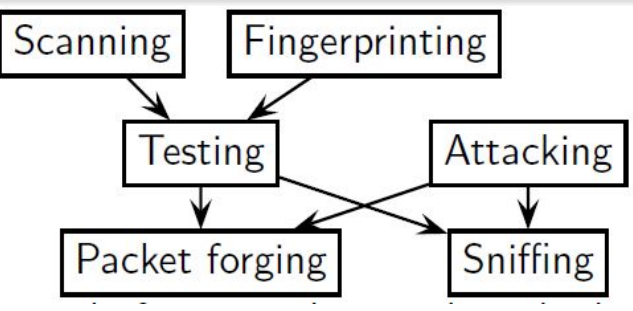

#### Packet forging tool

Forge des paquets et envoient les dans le réseaux

#### Sniffing tool

Capture des paquets réseaux

#### Testing tool

Essaye de répondre à une question précise (oui/non) ex. ping

### Objectives de manipulation des paquets réseaux

#### **Scanning tool**

Faire des tests utilisant différents paramètres

Fingerprinting tool

Faire des tests prédéfinis afin de discriminer un pair

#### Attacking tool

Utilise des valeurs inattendus d'un protocole

## Bibliothèque d'analyse de trafic

#### Pcap

- Interface de programmation (API) permettant de capturer le trafic réseau
- Implémenté sous Unix et Mac OS par la bibliothèque Libpcap et sous windows par la bibliothèque Winpcap

#### Libpcap et winpcap:

- Assure le filtrage, la capture et l'analyse de paquets,
- Supporte plusieurs protocoles: IP(), UDP(), DNS(), DHCP(), HTTP()...

### Libpcap

#### Programme utilisant Libpcap:

- Tcpdump
- Wireshark
- Nmap

#### Bibliothèque d'enveloppe pour Libpcap(wrapper librairies):

- Python: pylibpcap, scapy
- Java: jpcap, jNetPcap
- Ruby: PacketFu
- …

### Python

- This is an *int* (signed, 32bits) : 42
- This is a long (signed, infinite): 42L
- This is a str : "bell\x07\n" or 'bell\x07\n' ("  $\Leftarrow$  ')
- This is a **tuple** :  $(1, 4, "42")$
- This is a  $list : [4, 2, "1"]$
- This is a **dict** : { "one":1, "two":2 }

## Python

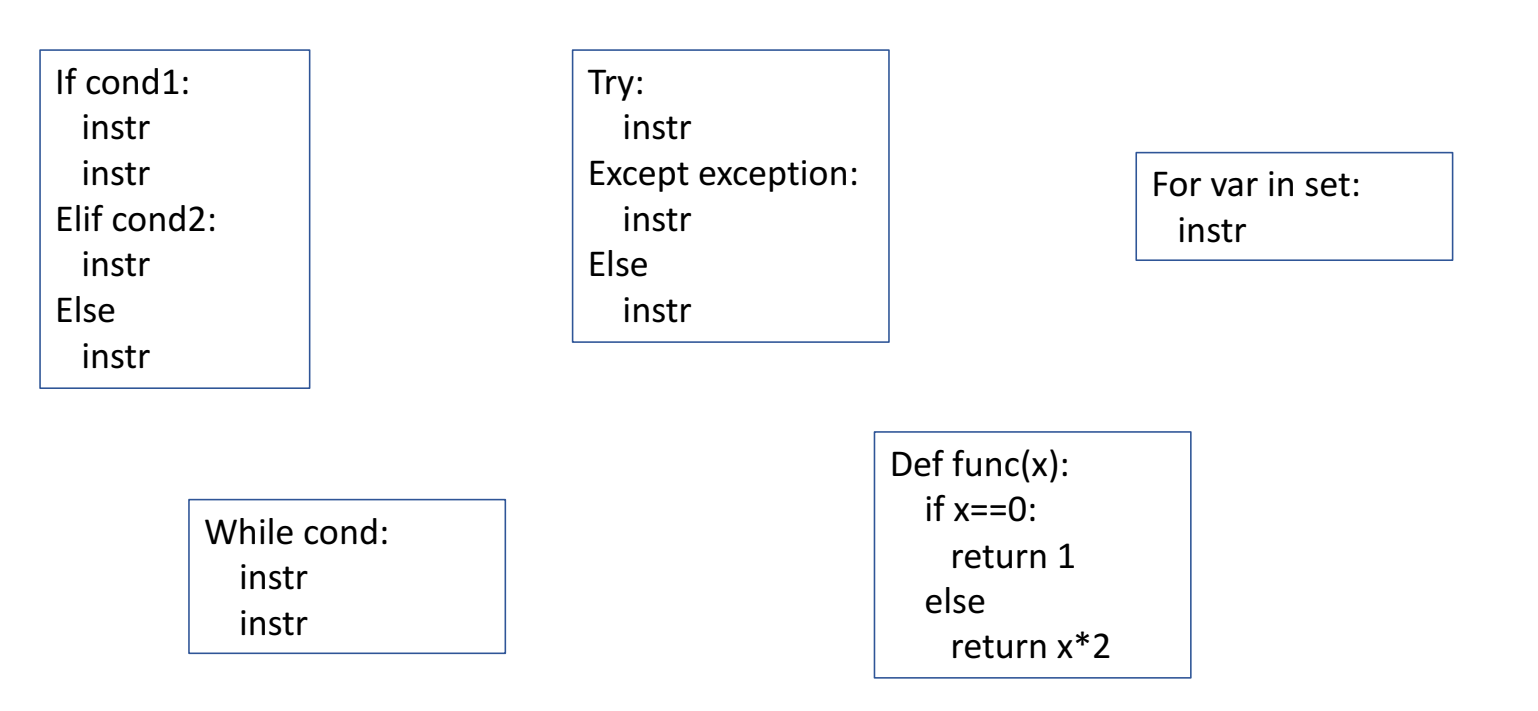

Un outil de manipulation avancée des paquets réseaux, écrit en python

#### Objectives:

…

Intercepter le trafic sur un segment réseau Générer des paquets Réaliser une prise d'empreinte (fingerprinting) Faire une traceroute Analyser le trafic réseau

#### • Points forts :

Langage interactif de haut niveau Forge et analyse de paquets très simples Passe le firewall local

#### • Points faibles :

Fournit les résultats bruts, ne les interprète pas Support partiel de certains protocoles complexes

#### **Liste de couches**

 $>>$   $|s()$ ARP : ARP DHCP : DHCP options DNS : DNS Dot11 : 802.11 [...]

#### Liste de commandes

 $\gg$   $\vert$ sc()

sr : Send and receive packets at layer 3 sr1 : Send packets at layer 3 and return only the fi srp : Send and receive packets at layer 2

#### [...]

#### **Valeurs par défaut pour le packet IP**

 $\gg$   $\mid$ s(IP) version : BitField =  $(4)$  $ihl : BitField = (None)$  $tos : XByteField = (0)$ len : ShortField = (None)  $id:ShortField = (1)$ flags : FlagsField =  $(0)$ frag : BitField =  $(0)$ ttl : ByteField =  $(64)$  $proto:ByteEnumField = (0)$ chksum : XShortField = (None)  $src :$  Emph = (None)  $dst : Emph = ('127.0.0.1')$ options : IPoptionsField =  $('')$ 

- Chaque paquet est crée couche par couche
- Chaque couche peut être empiler sur une autre
- Chaque couche et chaque paquet peuvent être manipulés indépendamment
- Chaque champ dans l'entête des protocoles possède une valeur par défaut
- Chaque champ peut contenir une valeur ou plusieurs à la fois

```
>>> a=IP(dst="www.target.com", id=0x42)
\gg a.ttl=12
>>>	b=TCP(dport=[22,23,25,80,443])
\gg \epsilon=a/b
```
## Scapy: valeurs par défaut

- IP source est choisie selon l'adresse destination et la table de routage
- La valeur de checksum est calculée
- MAC source est choisie selon l'interface de sortie
- Le type du paquet Ethernet et le protocole IP est choisie selon les couches supérieures
- $\bullet$  …

#### D'autres champs les plus utilisés:

- Port TCP source est 20, TCP destination est 80
- Port UDP source et destination est 53
- Le type de ICMP est echo request
- $\bullet$  …

### Création d'une trame

 $\gg$  ma\_trame = Ether() >>> ma\_trame.show() ###[ Ethernet ]### WARNING: Mac address to reach destination not found. Using broadcast. dst= ff:ff:ff:ff:ff:ff src= 00:00:00:00:00:00 type= $0x0$ >>>

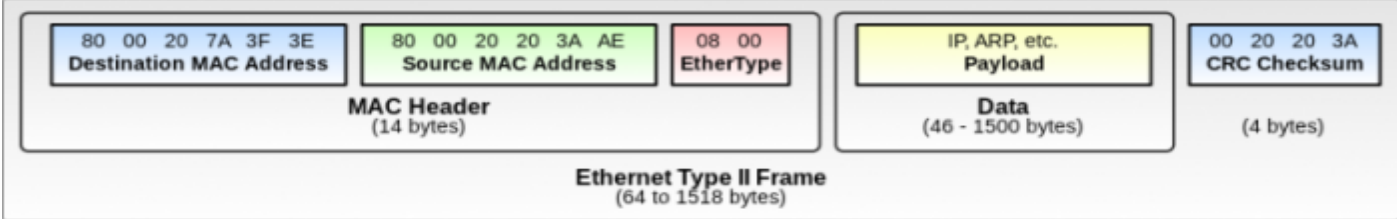

>>> ma\_trame = Ether(dst='00:19:4b:10:38:79') >>>

#### Sniffer

 $\gg$  rep = sniff(filter="host 192.168.1.10") >>>

\$ ping 192.168.1.10 -c 1

>>> rep.show() 0000 Ether / IP / ICMP 192.168.1.14 > 192.168.1.10 echo-request 0 / Raw 0001 Ether / IP / ICMP 192.168.1.10 > 192.168.1.14 echo-reply 0 / Raw >>>

### Ecrire et lire un fichier pcap

>>> wrpcap('file\_name.pcap', packet) >>>  $\gg$  packet = rdpcap('file\_name.pcap')

 $\gg$  packet[Ether].dst  $\rightarrow$  adresse mac dst Packet[IP].dst  $\rightarrow$  adresse ip dst

>>> packet

<Ether dst=00:19:4b:10:38:79 src=00:26:5e:17:00:6e type=0x800 |<IP version=4L ihl=5L tos=0x0 len=64 id=37095 flags=DF frag=0L ttl=64 proto=udp chksum=0x2666 src=192.168.1.14 dst=192.168.1.1 options=[] |<UDP sport=38897 dport=domain len=44 chksum=0x65a |<DNS id=28184 qr=0L opcode=QUERY aa=0L tc=0L rd=1L ra=0L z=0L rcode=ok qdcount=1 ancount=0 nscount=0 arcount=0 qd=<DNSQR qname='www.siteduzero.com.' qtype=A qclass=IN |> an=None ns=None ar=None |>>>>

#### Navigation entre les couches réseaux

If UDP in pkt: print pkt[UDP].chksum If pkt.haslayer(UDP): print pkt[UDP].chksum

→ Permet de vérifier la présence de la couche UDP → Permet de retourner la couche demandée (UDP)  $\rightarrow$ Le code est indépendant des couches inférieures

#### Calculer le nombre de paquets UDP

#! /usr/bin/python From scapy.all import \*

Def compter(filename):  $nb$  paquets =  $0$  $file = rdpcap(filename)$ for pkt in file: if pkt.haslayer(UDP): nb\_paquets+=1 print nb\_paquets

compter('captures.pcap')

#### Pour une vue développée du paquet

#!/usr/bin/python From scapy.all import \*

def afficher\_tcp(filename):  $file = rdpcap(filename)$ for pkt in file: if pkt.haslayer(TCP): pkt.show() break:

afficher\_tcp('captures.pcap')

#### Pour une vue développée du paquet

 $\gg$   $p.show()$ ###[ IP ]###  $version = 4$ ihl= None  $tos = 0x0$ len= None  $id = 1$  $flags =$  $frac = 0$  $ttl = 64$ proto= tcp chksum= None  $src = 10.0.0.1$ dst-192.168.4.1 \options\  $###$ [ TCP ]### sport= ftp\_data dport= smtp  $seq = 0$  $ack = 0$ dataofs= None  $reserved = 0$ flags= S  $window = 8192$ chksum= None  $urqptr = 0$  $options = \{\}$  $>>>$ 

#### Pour une vue développée du paquet

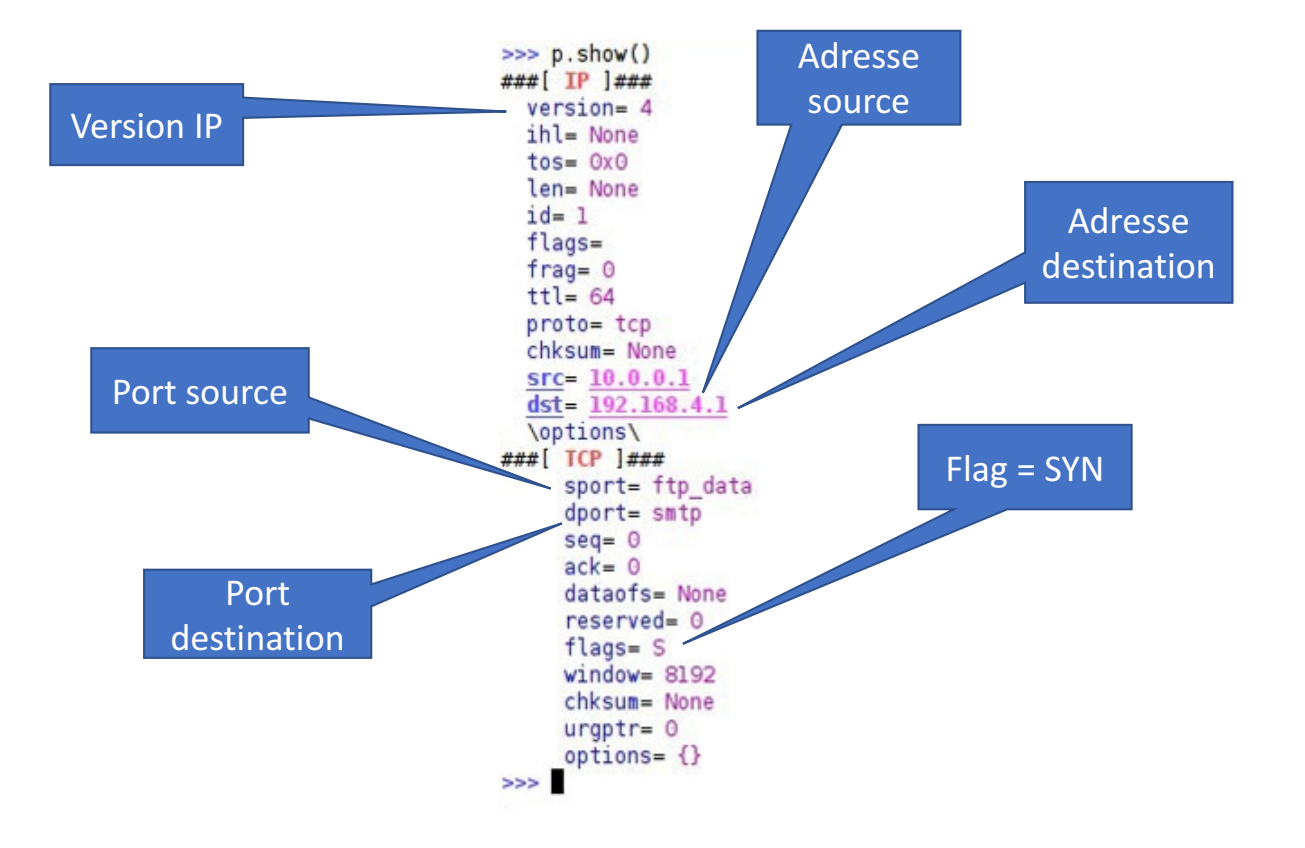

### Afficher sport du premier paquet TCP

```
#! /usr/bin/python
From scapy.all import *
```

```
File = rdpcap('captures.pcap')for pkt in file:
try:
  if pkt.haslayer(TCP):
   print pkt[TCP].sport
   break:
```
## Scapy: commandes

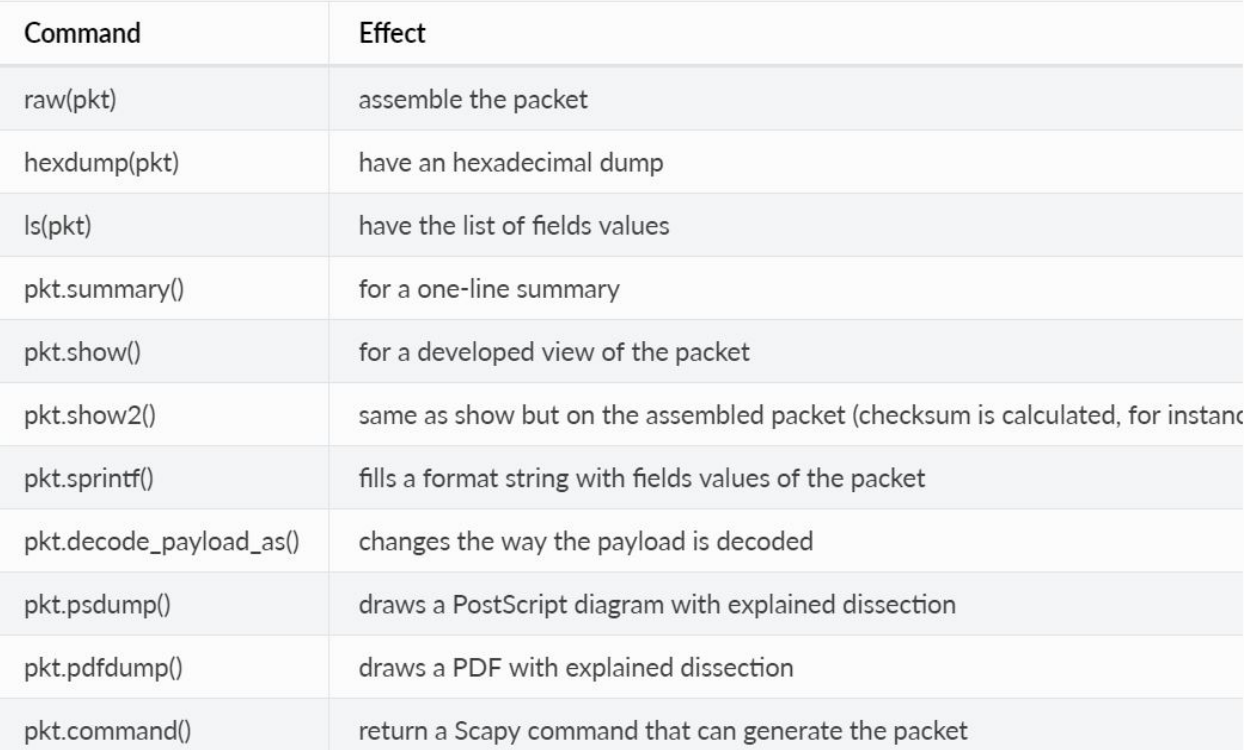

## Sprintf()

Grâce à la methode sprintf():

- Créer notre propre résumé du paquet
- Extraire les différentes couches et focaliser sur les champs nécessaires

```
>>> pkt = IP(dst="192.168.8.1",ttl=12)/UDP(dport=123)
>>> pkt.sprintf("The source is %IP.src%")
'The source is 192.168.8.14'
```
- "%", "{" and "}" sont des caractères spéciaux
- Ils sont remplacés par "%%", "%(" and "%)"

## pdfdump()

#### >>> pkt.pdfdump()

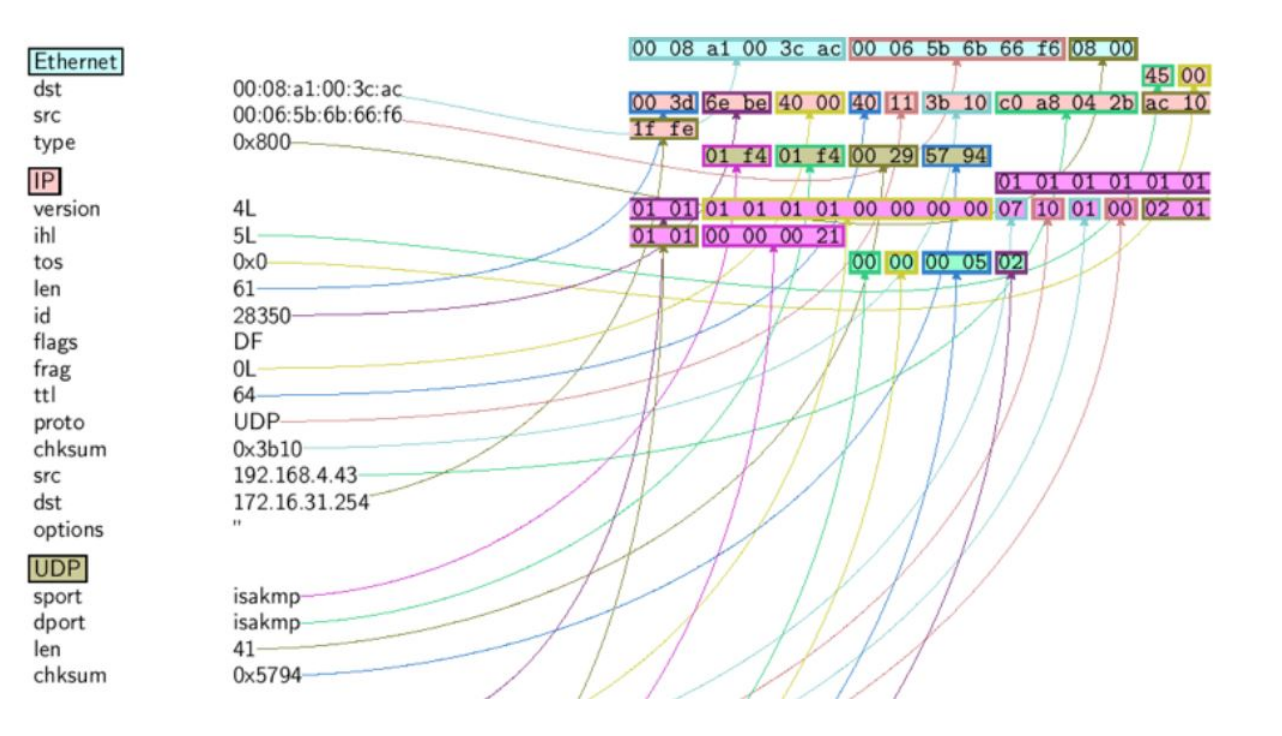

## Summary()

>>> file = rdpcap("test.pcap")  $\Rightarrow$   $\frac{1}{\pi}$   $\frac{1}{\pi}$   $\frac{1}{\pi}$   $\frac{1}{\pi}$   $\frac{1}{\pi}$   $\frac{1}{\pi}$   $\frac{1}{\pi}$   $\frac{1}{\pi}$   $\frac{1}{\pi}$ >>> pkt.summary() Ether / IP / TCP 42.2.5.3:3021 > 192.168.8.14:22 PA / Raw

## Bytes()

>>> bytes(pkt[IP]) b'E\x00\x00\x14\x00\x01\x00\x00@\x00|\xe7\x7f\x00\x00\x01\x7f\x00\x00\x01'

## Hexdump()

La fonction hexdump() donne une représentation hexadécimale du paquet (ainsi qu'une représentation ASCII) et s'utilise ainsi :

>>> hexdump(packet)

0000 00 19 4B 10 38 79 00 26 5E 17 00 6E 08 00 45 00 ..K.8y.&^..n..E. 0010 00 40 90 E7 40 00 40 11 26 66 C0 A8 01 0E C0 A8 .@..@.@.&f...... 0020 01 01 97 F1 00 35 00 2C 06 5A 6E 18 01 00 00 01 .....5.,.Zn..... 0030 00 00 00 00 00 00 03 77 77 77 0A 73 69 74 65 64 .......www.sited 0040 75 7A 65 72 6F 03 63 6F 6D 00 00 01 00 01 uzero.com.....

### Python: CSV

import csv

with open('example.csv', newline=") as File: reader = csv.reader(File) for row in reader: print(row)

### **Python: CSV**

#### import csv

```
myData = [["first_name", "second_name", "Grade"],
      ['Alex', 'Brian', 'A'],
      ['Tom', 'Smith', 'B']]
```

```
myFile = open('example2.csv', 'w')with myFile:
```

```
writer = <code>csv.writer(myFile)</code>
```

```
writer.writerows(myData)
```

```
print("Writing complete")
```
## Python: CSV

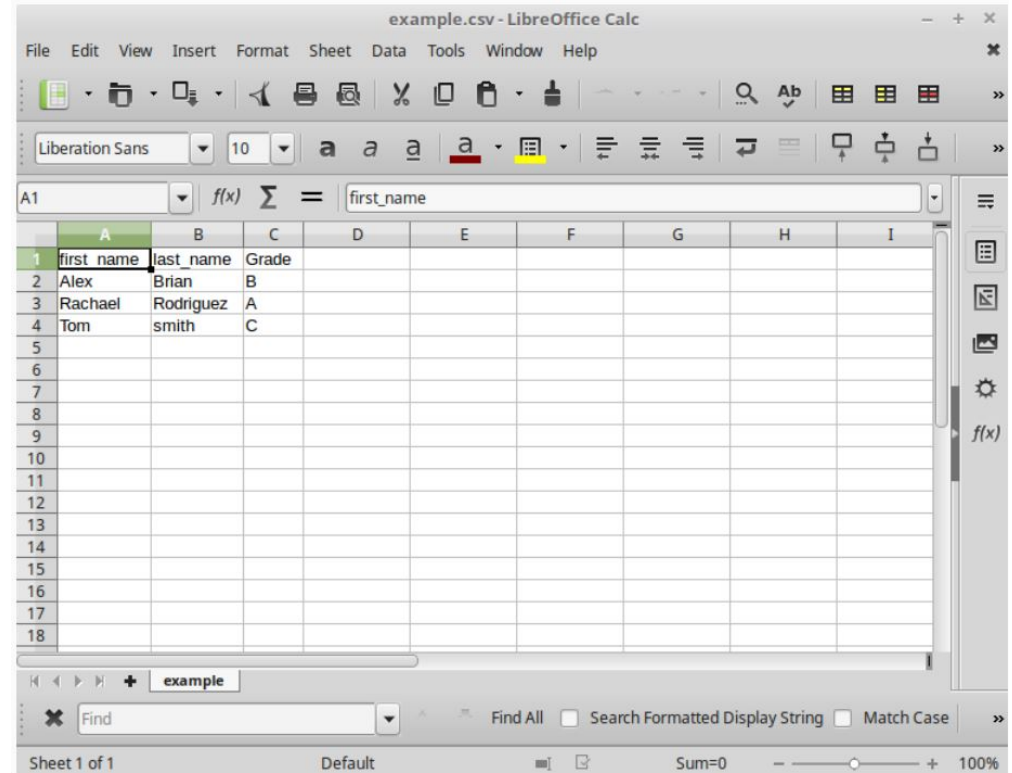